# Efficienza Sperimentale

Informatica@SEFA 2018/2019 - Laboratorio 5

Massimo Lauria <massimo.lauria@uniroma1.it> http://massimolauria.net/courses/infosefa2018/

Lunedì,19 Novembre 2018

### Efficienza teorica vs sperimentale

#### Operazioni elementari su una macchina astratta

vs

#### Tempo di esecuzione in un ambiente operativo reale

## Ambiente operativo

Molte cose possono influire sul tempo di esecuzione di un programma.

- § algoritmo
- § implementazione dell'algoritmo
- § linguaggio compilato/interpretato
- § compilatore/interprete
- § velocità della CPU/RAM/Disco/…
- § memoria libera

# Eseguite i vostri programmi

Non limitatevi a scrivere i programmi e sperare che siano corretti come se steste facendo un compito in classe.

- § la programmazione è la creazione di un artefatto
- § eseguite i vostri programmi
- $\cdot$  eseguiteli anche quando siete convinti che siano corretti
- § testali su inout sempre più grandi

### Esercizio

Provate ad implementare

- § ricerca lineare
- § ricerca binaria
- § i vari algoritmi di ordinamento

e provatene l'efficienza sottoponendo input sempre più grandi.

### Grafici dei tempi di esecuzione

Vogliamo fare un plot comparativo del tempo di esecuzione di vari algoritmi.

- § ricerca sequenziale vs ricerca binaria
- § insertion sort vs bubble sort

# Ingredienti necessari

- 1. implementazioni degli algoritmi
- 2. dati di test
- 3. misurare i tempi
- 4. fare il plot

1. Implementazione degli algoritmi

# Datevi da fare!

### 2. Dati di test

Nel modulo infosefa.py troverete una funzione numeriacaso per produrre una lista di numeri a caso, così da poter testare le vostre funzioni.

```
from infosefa import numeriacaso 1
                                     2
\text{lista} = \text{numeri} \text{acaso} (10, -5, 5) 3
                                     4
lista_ordinata = numeriacaso(10,0,15,ordinati=True) 5
                                     6
print(lista) 7
print(lista_ordinata) 8
```
 $[-1, 2, -4, 2, 0, -4, 5, 0, -4, 4]$ [0, 3, 3, 5, 5, 7, 7, 10, 10, 14]

### Come usare numeriacaso

#### Importando il modulo

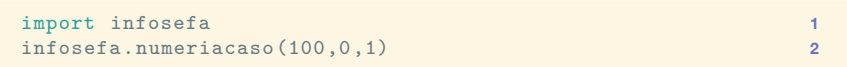

#### oppure importando solo la funzione

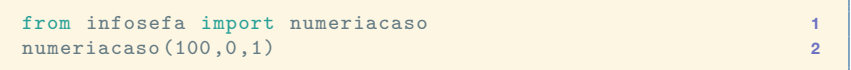

### Documentazione di numeriacaso

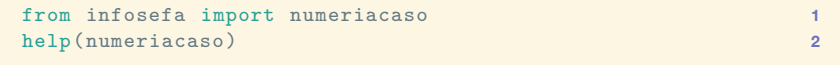

Help on function numeriacaso in module infosefa:

```
numeriacaso(N, minimo, massimo, ordinati=False)
   Produce una lista di numeri generati a caso.
```
Produce una lista di N elementi, ognuno dei quali preso a caso (con uguale probabilità) tra tutti i numeri interi compresi tra 'minimo' e 'massimo', estremi inclusi.

Se N<0 o minimo>massimo la funzione solleva un ValueError.

Se 'ordinati' è vero la lista restituita è ordinata.

### 3. Misurare i tempi di esecuzione

Se volete misurare tempi di esecuzione:

- § dati omogenei
- $\cdot$  dovete ripetere diverse volte e fare una media
- § se i tempi sono piccoli ripetete **molte** volte
- § non contate il tempo necessario a generare i dati

# 3. Esempio - Fibonacci

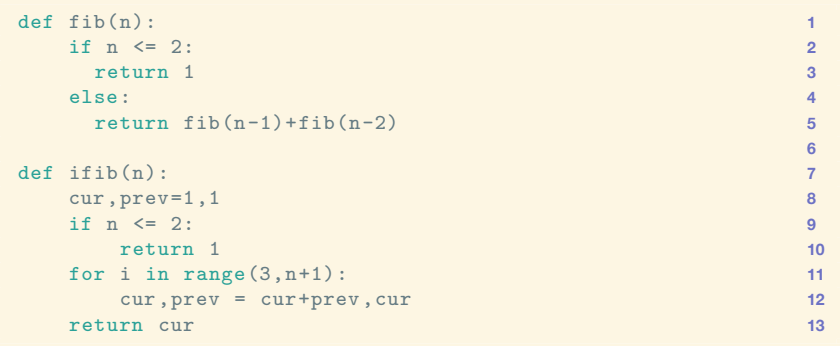

### 3. Esempio (II) - Fibonacci

```
from time import process_time 1
                           2
start = process_time() 3
for i in range(100): 4
 fib(25) 5
end = process_time() 6
print("Induttivo: {}".format((end-start)/100)) 7
                           8
start = process_time() 9
for i in range(1000): 10
 ifib(25) 11
end = process_time() 12
print("Iterativo: {}".format((end-start)/1000)) 13
```
Induttivo: 0.02093623 Iterativo: 1.6560000000001018e-06

# 4. Grafici

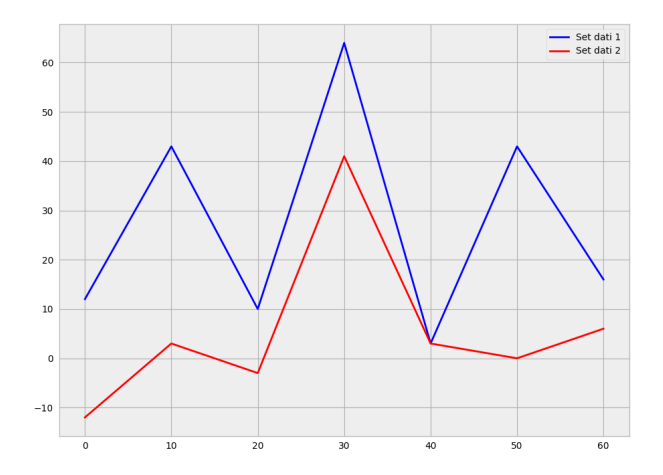

# 4. Grafici (codice sorgente)

```
from matplotlib.pyplot import plot,savefig ,legend 1
                                   2
x = [0, 10, 20, 30, 40, 50, 60] 3
dati1 = [12,43,10,64,3,43,16] 4
dati2 = [-12,3,-3,41,3,0,6] 5
                                   6
plot(x,dati1 ,label='Set dati 1') 7
plot(x,dati2 ,label='Set dati 2') 8
legend(loc='best') 9
savefig("assets/lab05_esempio1.png") 10
```
- § plot inserisce un grafico nella figura
- § potete mettere più grafici nella stessa figura
- § savefig salva la figura in un file a vostra scelta

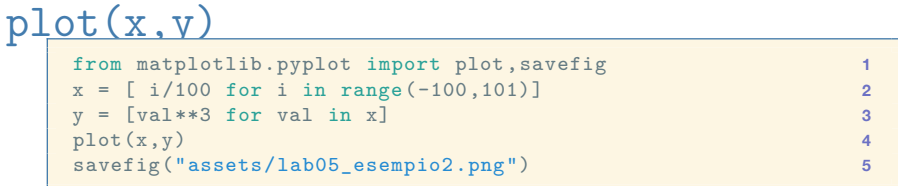

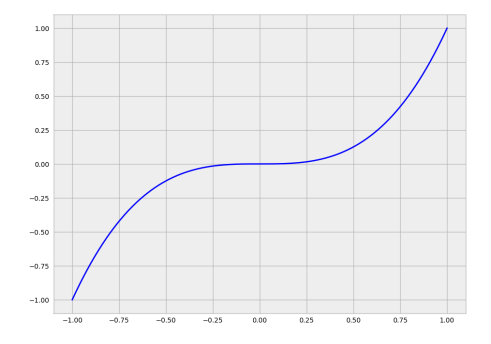

# Plot di più funzioni

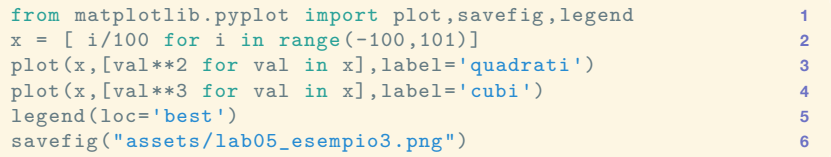

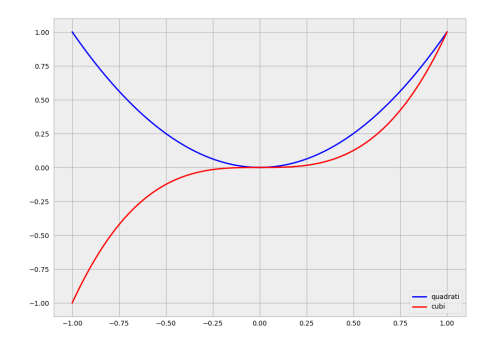

### Un esempio di plot di runtime

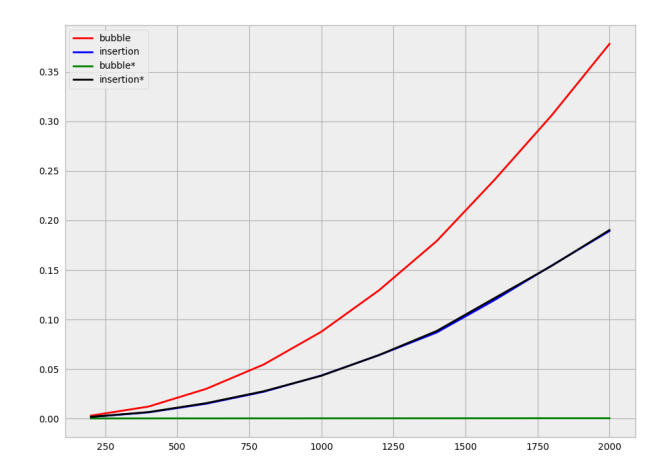